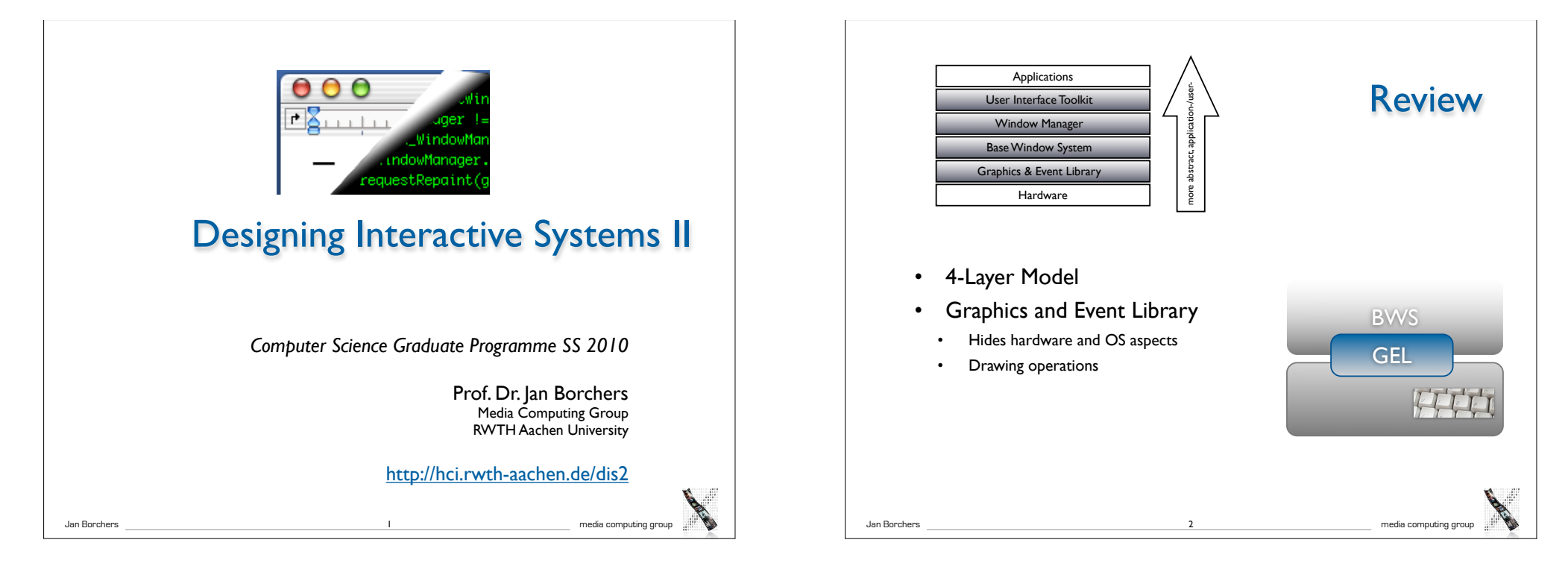

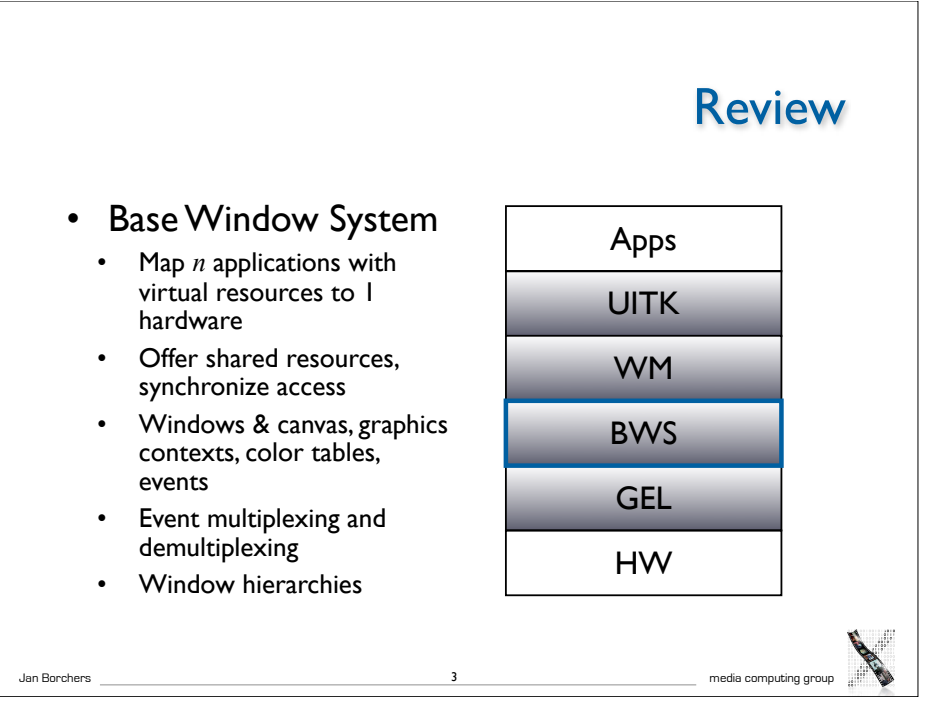

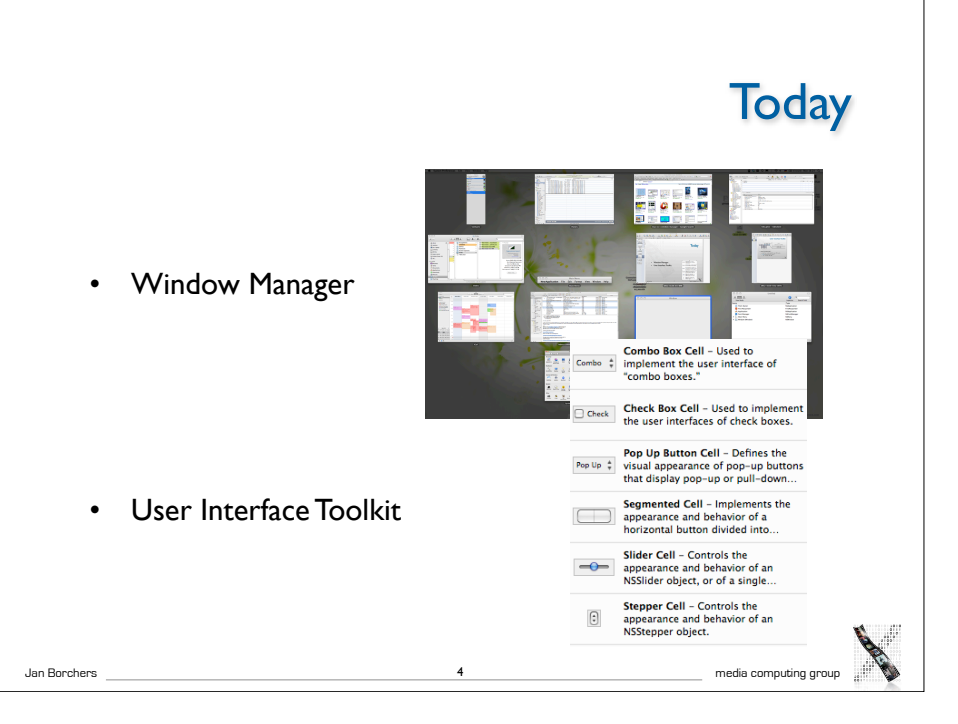

### Window Manager: Motivation

- Position and decorate windows
- Provide Look&Feel for interaction with **WS**
- So far: applications can output to windows
- User control defined by application
- May result in inhomogeneous user experience
- Now: let user control windows
- Independent of applications
- User-centered system view
- BWS provides mechanism vs. WM implements policy

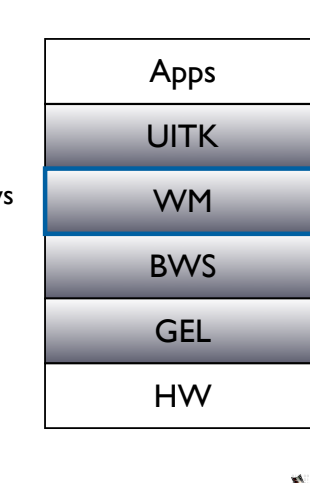

#### Screen Management

Jan Borchers 5 media computing group

- What is rendered where on screen? (layout question)
- Where empty space? What apps iconified? (practical q's)
- Example: Negotiating window position
	- Application requests window at  $(x,y)$  on screen; ignores position afterwards by using window coordinate system
	- BWS needs to know window position at any time to handle coordinate transformation, event routing, etc. (manages w)
	- User wishes to move window to different position
	- Or: Requested position is taken by another window
- Three competing instances (same for color tables,...)
- Solution: *Priorities,* for example:
	- Prior (app) < Prior (WM) < Prior (user)
	- WM as advising instance, user has last word

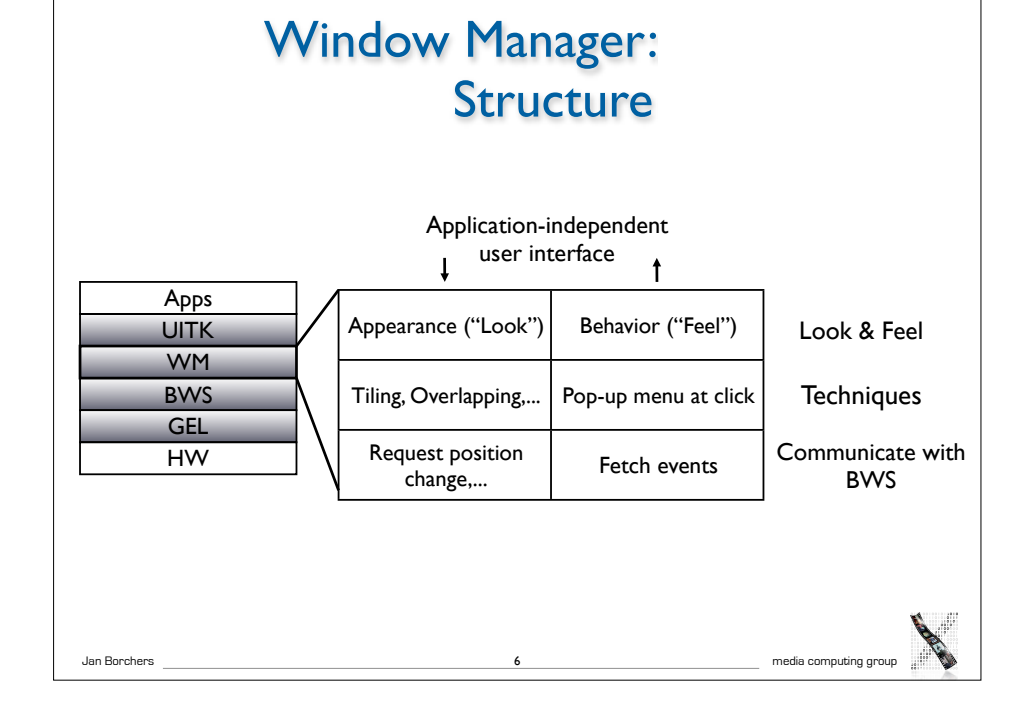

## Session Management • Certain tasks are needed for all apps in consistent way • Move window, start app, iconify window • Techniques WM uses for these tasks • Menu techniques - Fixed bar+pull-down (Mac), pop-up+cascades (Motif),... • Window borders - Created by WM, visible/hidden menus, buttons to iconify/maximize, title bar

Jan Borchers 8 media computing group

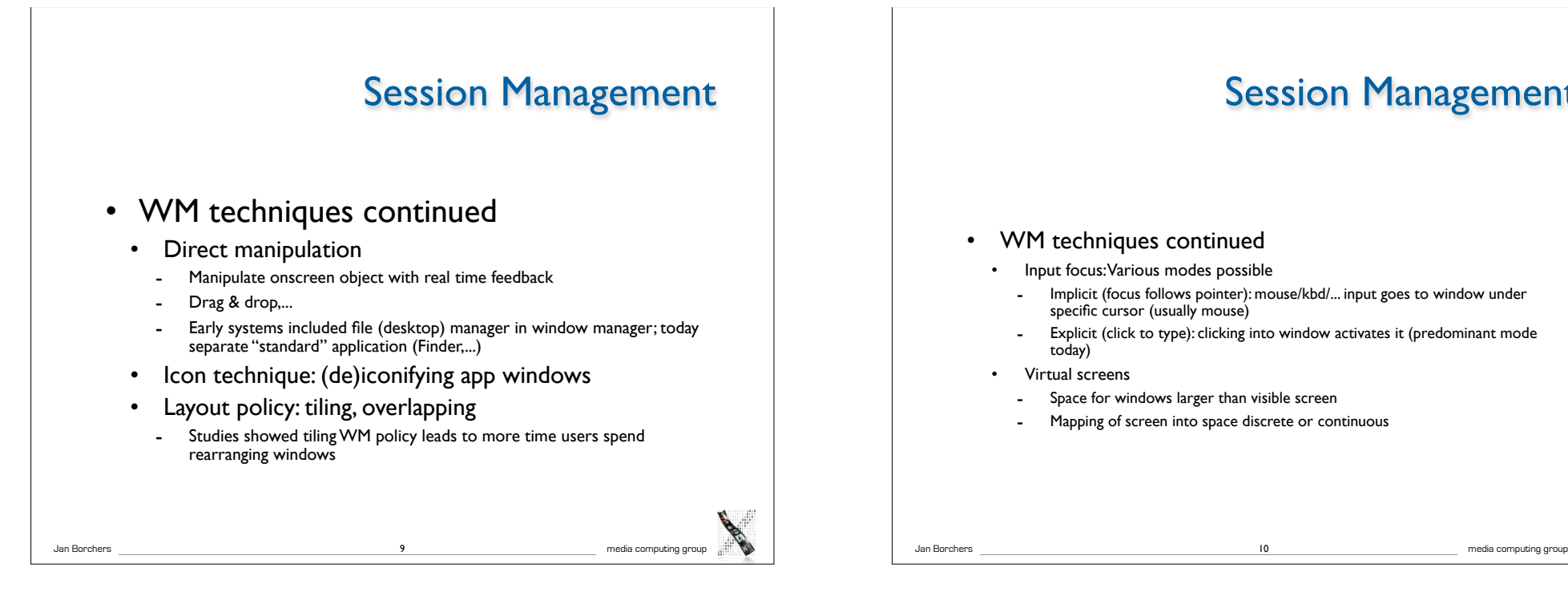

# Session Management • WM techniques continued • Input focus: Various modes possible

- Implicit (focus follows pointer): mouse/kbd/... input goes to window under specific cursor (usually mouse)
- Explicit (click to type): clicking into window activates it (predominant mode today)
- Virtual screens
	- Space for windows larger than visible screen
	- Mapping of screen into space discrete or continuous

#### Session Management

- WM techniques continued
	- Look & Feel evolves hand-in-hand with technology
		- Audio, video I/O
		- Gesture recognition
		- 2.5-D windows (implemented by WM, BWS doesn't know)

Jan Borchers 11 media computing group

- **Transparency**
- To consider:
- Performance hit?
- lust beautified, or functionally improved?

# Late Refinement

- WM accompanies session, allows user to change window positions, etc. (changing app appearance)
- For this, application must support late refinement
	- App developer provides defaults that can be changed by user
	- Attributes must be publicized as configurable, with possible values
	- App can configure itself using startup files (may be inconsistent), or WM can provide those values when starting app
	- With several competing instances: priorities (static/dynamic!...)

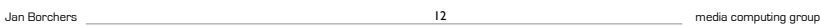

## Levels of Late Refinement

- Per session, for all users
	- System-wide information (table, config file,...) read by WM
- Per application, for all users
	- Description for each application, in system-wide area
- Per application, per user
- Description file for each application, stored in home directory
- Per application, per launch
- Using startup parameters (options) or by specifying specific other description file

Jan Borchers 13 media computing group

#### Example: plist for login window application (Mac OS X)

<?xml version="1.0" encoding="UTF-8"?>

<!DOCTYPE plist PUBLIC "-//Apple Computer//DTD PLIST 1.0//EN" "http:// www.apple.com/DTDs/PropertyList-1.0.dtd">

<plist version="1.0">

<dict>

<key>PicturePathLW</key>

<string>/Library/User Pictures/Flowers/Sunflower.tif</string>

<key>RetriesUntilHint</key>

<integer>3</integer>

<key>lastUserName</key>

<string>borchers</string>

<key>lightWeightLogin</key>

<false/></dict>

</plist>

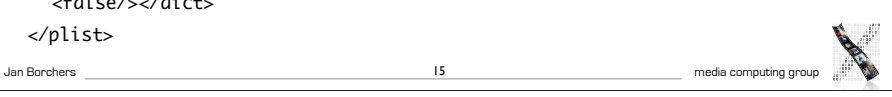

#### Implementing Late Refinement

- Table files
	- Key-value pairs, with priority rule for competing entries
	- Usually clear text (good idea), user versions usually editable
	- Modern versions: XML-based
- WM-internal database
	- Access only via special editor programs
	- Allows for syntax check before accepting changes, but less transparent; needs updating when users are deleted,.....
	- *• Random Rant: Why Non-Clear-Text Config Files Are Evil*

Jan Borchers 14 media computing group

- Delta technique
	- Starting state + incremental changes; undo possible

#### Window Manager: Location

- WM=client of BWS, using its access functions
- WM=server of apps, can change their appearance

16

- Several possible architectures
- WM as upper part of BWS
	- Saves comms overhead
	- But overview suffers
- WM as separate server
	- More comms
	- But exchangeable WM

Jan Borchers media computing group **WM** BWS **GEL** HW **GEL** HW

Apps BWS

Apps

WM

## Window Manager: Location

WM

BWS GEL HW

Apps

#### Separate user process

- Uses mechanism of shared resources
- E.g., requests window position from BWS, checks its conformance with its layout policy, and requests position change if necessary
- More comms, but same protocol as between apps & BWS; no direct connection app— WM

#### Window Manager: Conclusions

• WM leads from system- to user-centered view of WS

Jan Borchers media computing group

17

- Accompanies user during session
- Potentially exchangeable
- Allows for implementation of new variants of desktop metaphor without having to change entire system
- E.g., still much room for user modeling (see, e.g., *IUI 2002*)
- WM requires UI Toolkit to implement same Look&Feel across applications

# Window Manager: Conventions

- Visual consistency
	- For coding graphical information across apps
	- Reduce learning effort
- Behavioral consistency
	- Central actions tied to the same mouse/kbd actions (right-click for context menu, Cmd-Q to quit) - predictability
- Description consistency
	- Syntax & semantics of configuration files / databases consistent across all levels of late refinement
	- Usually requires defining special language

Jan Borchers 18 media computing group

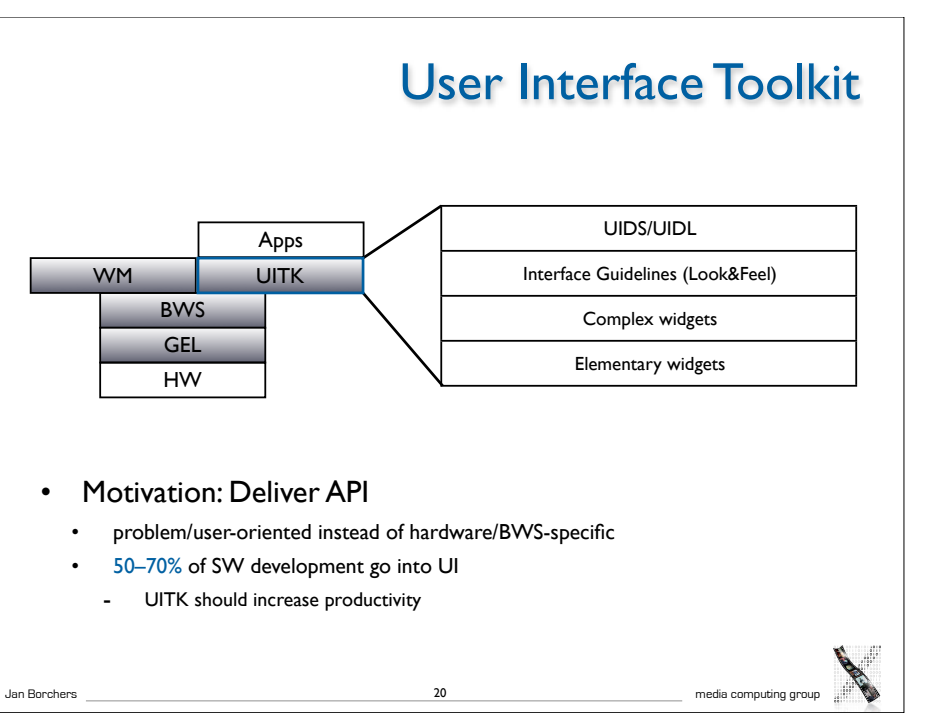

Jan Borchers 19 media computing group

#### UITK: Concept

#### • Two parts

- Widget set (closely connected to WS)
- UIDS (User Interface Design System to support UI design task)

#### **Assumptions**

- UIs decomposable into sequence of dialogs (time) using widgets arranged on screen (space)
- All widgets are suitable for on-screen display (no post-desktop user interfaces)

Jan Borchers 21 media computing group

• Note: decomposition not unique

#### UITK: Structure

• Constraints

• Procedural model:

• App instantiates widgets

upon instantiation)

• OO model:

• App needs to call UITK routines with parameters • Control then remains in UITK until it returns it to app

• Control flow also needed between widgets

- User works on several tasks in parallel → parallel apps
- Widgets need to be composable, and communicate with other widgets
- Apps using widget set (or defining new widgets) should be reusable

Jan Borchers 22 media computing group

• UITK then takes over, passing events to widgets in its own event loop

• App-specific functionality executed asynchronously in *callbacks* (registered with widgets

- Structure of procedural/functional UITKs
	- Matched procedural languages and FSM-based, linear description of app behavior
	- But: Apps not very reusable

#### UITK: Structure

#### • OO Toolkits

- Widget handles certain UI actions in its methods, without involving app
- Only user input not defined for widget is passed on to app asynchronously (as seen from the app developer)

Jan Borchers 23 media computing group

- Matches parallel view of external control, objects have their own "life"
- Advantage: Subclass new widgets from existing ones
- Disadvantage:
- Requires OO language (or difficult bridging, see Motif)
- Debugging apps difficult

Jan Borchers 24 media computing group

UITK: Control Flow

## Defining Widgets

• Widget :

#### $(W = (w_1 \ldots w_k), G = (q_1 \ldots q_l), A = (a_1 \ldots a_m), i = (i_1 \ldots i_n)$

- Output side: windows W, graphical attributes G
- Input side: actions A that react to user inputs I
- Mapping inputs to actions is part of the specification, can change even at runtime
- Actions can be defined by widget or in callback

Jan Borchers media computing group

25

- Each widget type satisfied a certain UI need
	- Input number, select item from list....

#### In-Class Exercise: Button

- What are the typical components  $(W, G, A, I)$  of a button?
- Sample solution:
- $W = (text$  window, shadow window)
- G=(size, color, font, shadow,...)
- A=(enter callback, leave callback, clicked callback)
- I=(triggered with mouse, triggered with key, enter, leave)

# • Elementary widgets

- Universal, app-independent, for basic UI needs
- E.g., button (trigger action by clicking), label (display text), menu (select *1* of *n* commands), scrollbar (continuous display and change of value), radio button (select *1* of *n* attributes)

Jan Borchers 26 media computing group

## Simple Widgets

Simple Widgets

- Container widgets
	- Layout and coordinate other widgets
	- Specification includes list C of child widgets they manage
	- Several types depending on layout strategy
- Elementary & Container widgets are enough to create applications and ensure look&feel on a fundamental level

Jan Borchers 28 media computing group

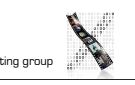

## Complex Widgets

- Applications will only use subset of simple widgets
- But also have recurring need for certain widget combinations depending on app class (text editing, CAD,...)
	- Examples: file browser, text editing window
- Two ways to create complex widgets
	- Composition (combining simple widgets)
	- Refinement (subclassing and extending simple widgets)

Jan Borchers 29 media computing group

• Analogy in IC design: component groups vs. specialized ICs

#### Widgets and Windows

- The dynamic widget tree usually matches geographical *contains* relation of associated BWS windows
- But: Each widget usually consists of several BWS windows
- $\rightarrow$  Each widget corresponds to a subtree of the BWS window tree!
- $\rightarrow$  Actions A of a widget apply to is entire geometric range except where covered by child widgets
- $\rightarrow$  Graphical characteristics G of a widget are handled using priorities between it, its children, siblings, and parent

Jan Borchers 31 media computing group

#### • Creating dynamic widget hierarchy by hierarchically organizing widgets into the UI of an application • Some will not be visible in the UI

Widget Composition

- Starting at root of dynamic widget tree, add container and other widgets to build entire tree
	- Active widgets usually leaves
	- Dynamic because it is created at runtime
	- Can even change at runtime through user action (menus,...)

Jan Borchers 30 media computing group

#### Refinement of Widgets

- Create new widget type by refining existing type
- Refined widget has mostly the same API as base widget, but additional or changed features, and fulfills Style Guide
- Not offered by all toolkits, but most OO ones
- Refinement creates the Static Hierarchy of widget subclasses
- Example: Refining text widget to support styled text (changes mostly G), or hypertext (also affects  $\vert$  & A)

## Late Refinement of Widgets

- App developer can compose widgets
- Widget developer can refine widgets
- $\rightarrow$  User needs way to change widgets
- $\cdot$   $\rightarrow$  Should be implemented inside toolkit
- Solution: Late Refinement (see WM for discussion)
- Late refinement cannot add or change type of widget characteristics or the dynamic hierarchy
- But can change values of widget characteristics

# Jan Borchers 33 media computing group

#### Style Guidelines

- How support consistent Look&Feel?
	- Document guidelines, rely on developer discipline
		- E.g., Macintosh Human Interface Guidelines (but included commercial pressure from Apple & later user community)
	- Limiting refinement and composition possible
	- Containers control all aspects of Look&Feel
	- Sacrifices flexibility
	- UIDS
		- Tools to specify the dialog explicitly with computer support

Jan Borchers 34 media computing group

## Types of UIDS

- Language-oriented
- Special language (UIL) specifies composition of widgets
- Compiler/interpreter implements style guidelines by checking constructs
- **Interactive** 
	- Complex drawing programs to define look of UI
	- Specifying UI feel much more difficult graphically
	- Usually via lines/graphs connecting user input (I) to actions (A), as far as allowed by style guide
- Automatic
	- Create UI automatically from spec of app logic (research)
- *• Examples in upcoming lectures*

Jan Borchers 35 media computing group